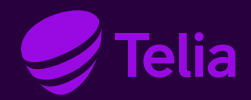

Asennus- ja käyttöönotto-ohje Cisco C-1111 / C-1117

# Telia Yritysnetti

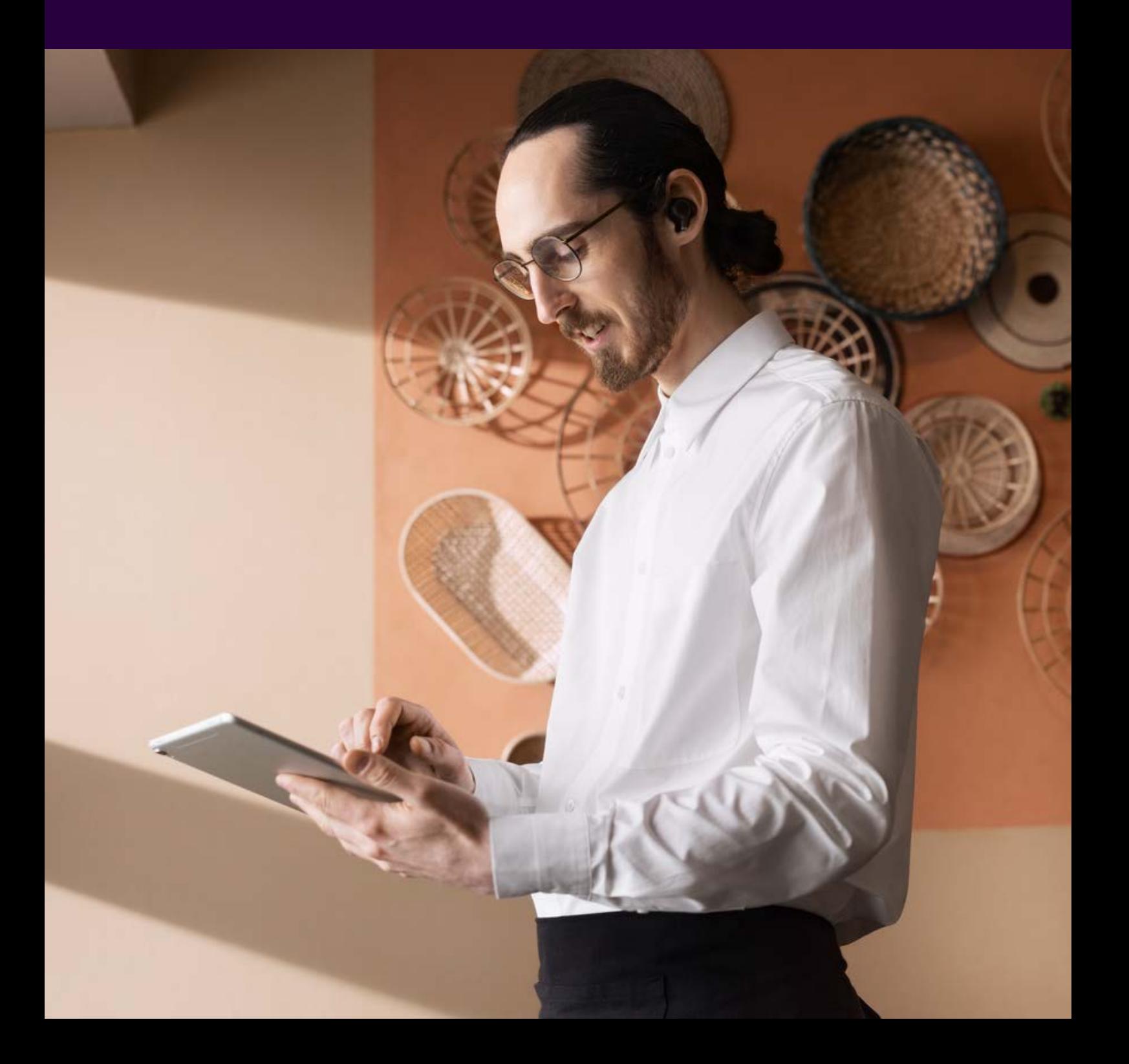

# Sisällys

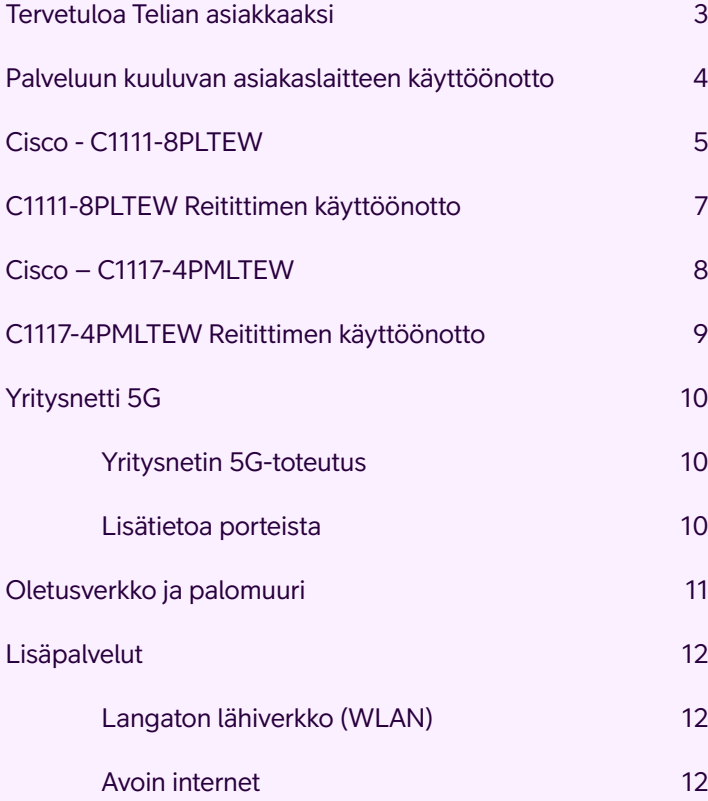

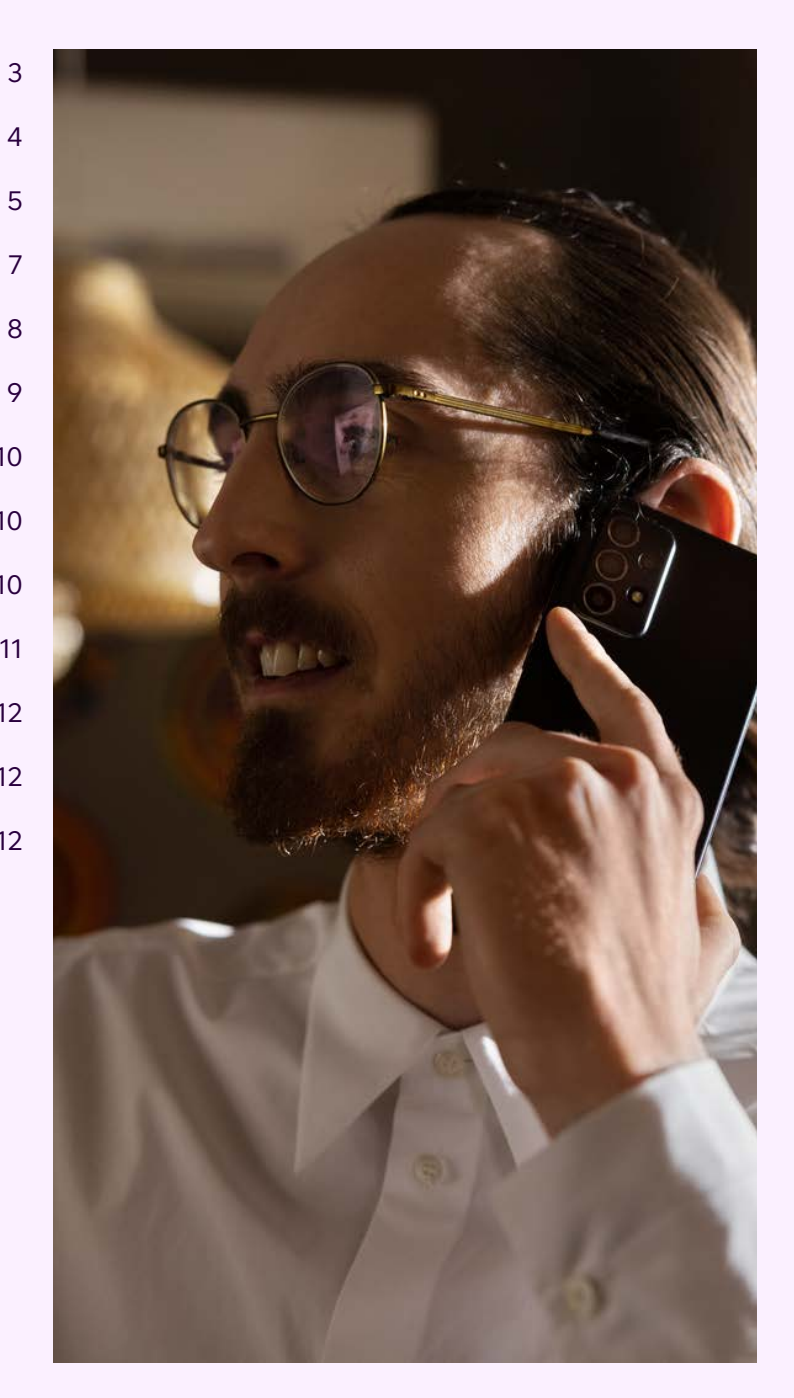

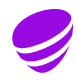

### Tervetuloa Telian asiakkaaksi

Olet valinnut yrityksesi tarpeisiin liittymän, joka yhdistää Telian kiinteiden ja mobiilidatayhteyksien parhaat ominaisuudet. Saat yhdellä sopimuksella kiinteän ja mobiilin internet-yhteyden sekä tietoturvan.

Palveluun kuuluu laadukas asiakaslaite, jossa on käytössä oletuksena palomuuri suojaamassa yhteyttä internettiin. Tarvittaessa saat käyttöösi myös täysin avoimen internetyhteyden sekä kiinteät ja julkiset IPv4 -osoitteet.

Lisäpalveluna saat käyttöösi asiakaslaitteen sisään rakennetun tukiaseman avulla toteutetun langattoman lähiverkon, joka tukee WiFi-standardeja IEEE 802.11a/b/g/n/ac ja jossa liikenne on WPA2-salattua.

Mikäli käytössäsi on sekä kiinteä että mobiiliyhteys, palvelu sisältää automaattisesti internet-yhteyden varmistuksen: kiinteän yhteyden vikatilanteessa tietoliikenne siirtyy automaattisesti varmistavalle mobiilidatayhteydelle. Liikenteen siirryttyä hyödyntämään mobiilidatayhteyttä, sinun ei tarvitse tehdä mitään muutoksia omiin lähiverkon laitteisiisi, vaan palvelu on edelleen automaattisesti käytettävissä.

Palvelu on saatavissa myös puhtaana mobiiliratkaisuna, jolloin liikennöinti internetiin tapahtuu hyödyntäen pelkästään Telian mobiilidatayhteyttä.

Olet saanut käyttövalmiin asiakaslaitteen (eli reitittimen), jonka kautta voit liittää lähiverkkosi laitteet internetiin välittömästi mobiiliyhteyttä käyttäen. Tilaukseesi mahdollisesti kuuluva kiinteä yhteys (valokaapeli/ethernet/ ADSL/VDSL) saattaa valmistua vasta myöhemmin; sen asennuksen vaatimat kytkennät suorittaa Telian asentaja.

Tämän asennusohjeen avulla asennat palveluun kuuluvan Cisco C1111-8PLTEW- tai C1117-4PMLTEW-reitittimen ja yhdistät omat laitteesi verkkoon.

Telia omistaa Yritysnetti -liittymässä käytettävän asiakaslaitteen ja SIM-kortin, joihin sinulla on käyttöoikeus. Telia ylläpitää ja hallitsee laitetta, eikä sen asetuksia voi muuttaa.

### Palveluun kuuluvan asiakaslaitteen käyttöönotto

Yritysnetti -palvelussa käytetään asiakaslaitteena Cisco C1111-8PLTEW- tai C1117-4PMLTEW- reititintä. Liittymässä käytettävä reititinmalli riippuu internetyhteyden toteutustavasta. Laitteen mallimerkinnän voi tarkistaa reitittimen takaa vasemmasta alakulmasta, ks. Kuva 3 ja kuva 6. Laitteesta löytyy myös tarra, josta näet liittymätunnuksesi (muodossa INNxxxxx). Tarvitset liittymätunnusta asioidessasi Telian kanssa, löydämme sen avulla liittymäsi tiedot nopeasti.

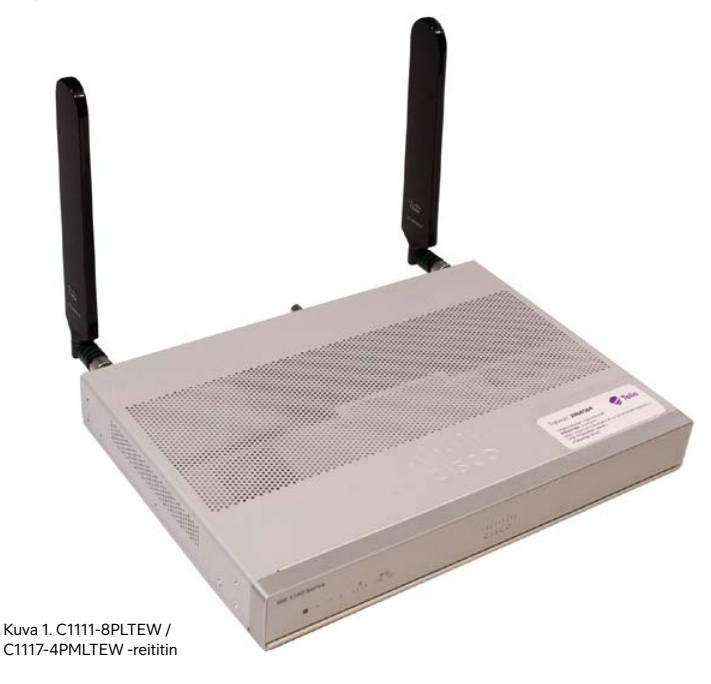

**Toimitukseen kuuluvat seuraavat komponentit, tarkista että olet saanut ne kaikki. Mikäli huomaat jotain puuttuvan, ole yhteydessä Teliaan.**

- 1. Reititin
- 2.Kaksi kappaletta LTE-antenneja
- 3.Virtalähde
- 4.Virtakaapeli
- 5.Asiakasohje
- 6.SIM-kortti mobiiliyhteyttä varten (asennettu käyttövalmiina laitteeseen).

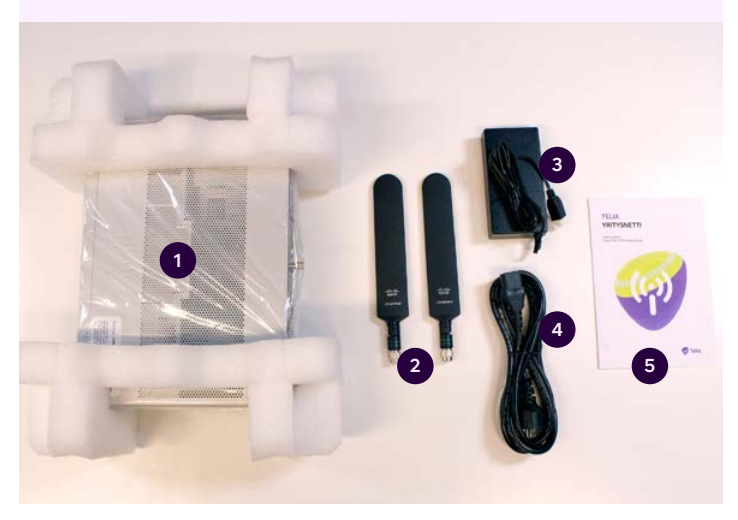

Kuva 2. Yritysnetti -liittymän toimituspakkauksen sisältö

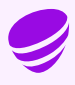

# Cisco C1111-8PLTEW

Cisco – C1111 reititin on käytössä liittymässä, mikäli kiinteä yhteys internetiin on toteutettu käyttäen Ethernet- tai valokuitutekniikkaa tai mikäli yhteys on toteutettu hyödyntäen ainoastaan mobiilidatayhteyttä.

Seuraavana esitellään Cisco-C1111 reitittimen ulkoasu, merkkivalot ja tärkeimmät liitännät.

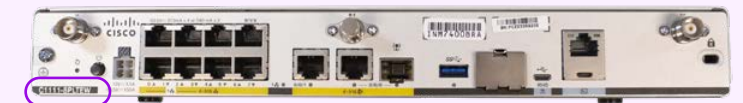

Kuva 3. C1111-8PLTEW -reititin takaa ja laitteen mallimerkintä

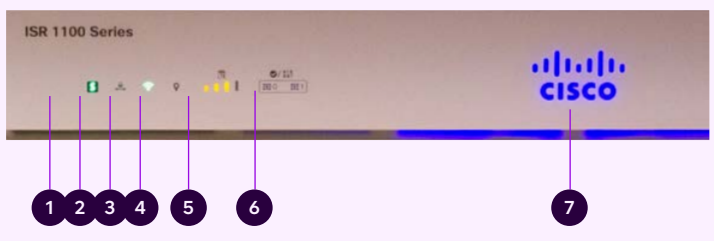

Kuva 4. C1111-8PLTEW / C1117-4PMLTEW reitittimen merkkivalot edessä

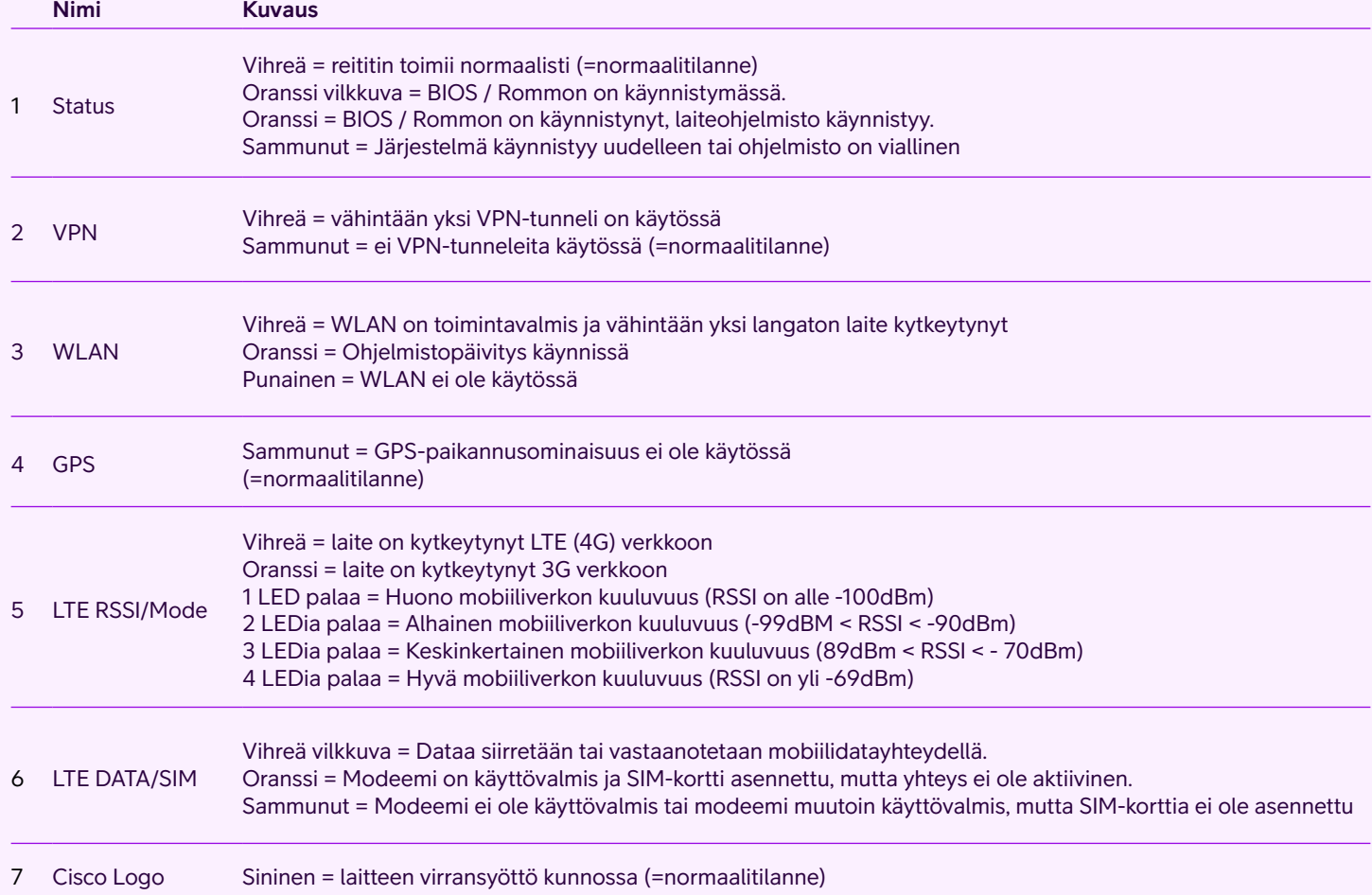

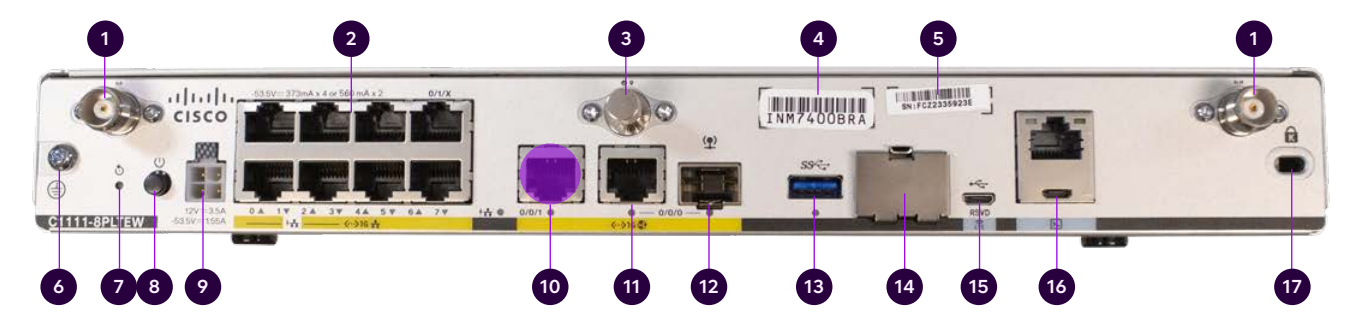

Kuva 5. C1111-8PLTEW liitännät takana, "Avoin internet" -lisäpalvelussa käytettävä portti korostettu kuvassa violetilla värillä.

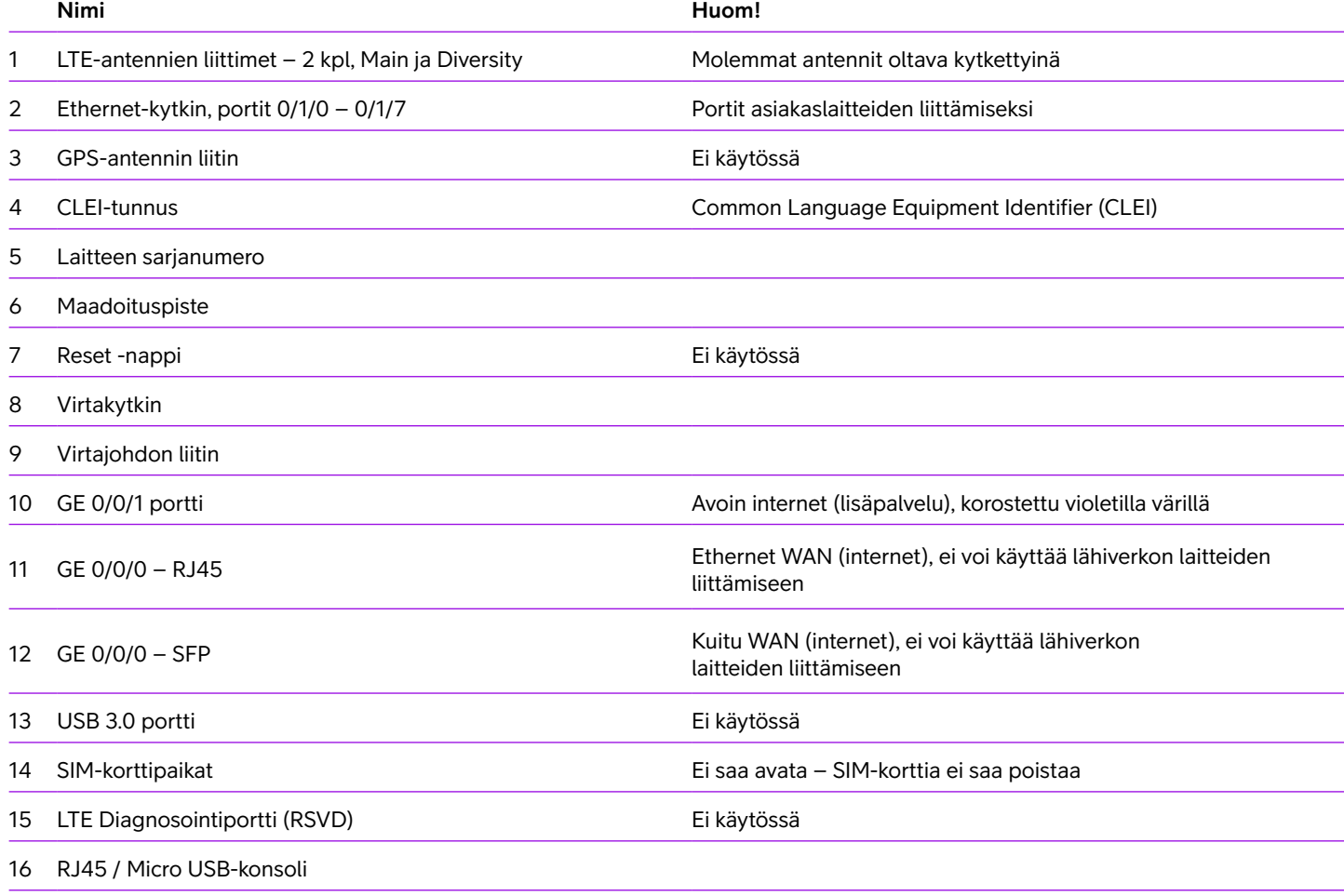

Kensington-lukitus

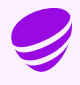

### C1111-8PLTEW reitittimen käyttöönotto

- Kiinnitä molemmat LTE-antennit liittimiin, jotka on numeroitu 1:llä kuvassa 5. Huom! Molemmat antennit on oltava kiinnitettyinä mobiilikuuluvuuden varmistamiseksi. **1**
- Kytke virtajohto muuntajaan ja muuntaja asiakaslaitteeseen, liitin 9 kuvassa 5. **2**
- Kytke laitteeseen virta päälle, kytkin 8 kuvassa 5. **3**
	- Odota n. 10min kunnes laite on käynnistynyt.
- Tarkista mobiiliverkon voimakkuus etupaneelista, (ks. Kuva 4) merkkivalo 5. **5**
- Yhteytesi on käyttövalmis. **6**

**4**

**7**

Voit liittää lähiverkon laitteet palomuurilla suojattuun oletusverkkoon porteista 0/1/0 – 0/1/7, (ks. Kuva 5), Liittimet 2.

- **8** WLAN (Langaton lähiverkko) -lisäpalvelu hyödyntää palomuurilla suojattua oletusverkkoa, WLAN:in käyttöön tarvittavat asetukset: SSID ja salausavain on toimitettu sähköpostilla teknisellä lomakkeella ja ne löytyvät myös laitteessa olevasta tarrasta. WLAN tukiaseman käynnistyminen kestää vielä n. 10min reitittimen käynnistymisen jälkeen.
- **9** Avoin internet -lisäpalvelu löytyy reitittimen portista GE 0/0/1 (korostettu violetilla värillä kuvassa 5). Avoimessa internet-yhteydessä tarvittavat IP-osoitteet on toimitettu teknisellä lomakkeella tilauksen yhteydessä. Avoin internet -yhteydessä käytettävät IP-osoitteet jaetaan DHCP:n avulla. Voit myös määrittää käytettävät IP-osoitteet lähiverkon laitteelle manuaalisesti, jolloin ne säilyvät laitteella pysyvästi niin kauan kun laitteen verkkoyhteys on aktiivinen.

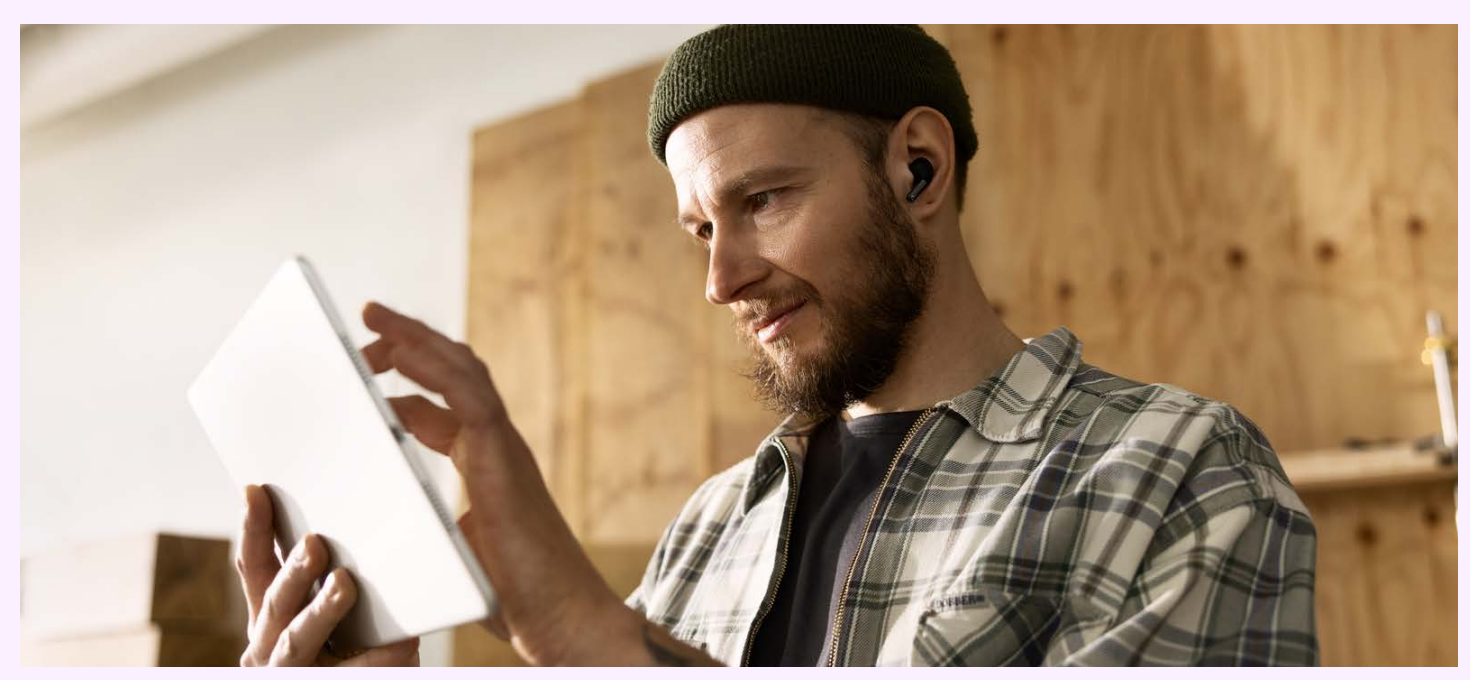

### Cisco C1117-4PMLTEW

Cisco – C1117-4PMLTEW reititin on käytössä liittymässä mikäli kiinteä yhteys internetiin on toteutettu ADSL- tai VDSL-tekniikalla.

Alla on kuvattu Cisco – C1117-4PMLTEW reitittimen ulkoasu, merkkivalot ja tärkeimmät liitännät. C1117-4PMLTEW reititin on edestä katsottuna samanlainen kuin C1111- 8PLTEW-reititin, joka on kuvattu edellisessä kappaleessa. Myös laitteen edessä olevat merkkivalot ja niiden tulkinta on yhtäläinen, kuvaukset merkkivaloista löytyvät edellisestä kappaleesta, Kuva 4.

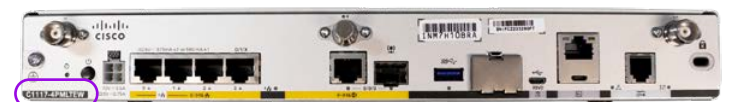

Kuva 6. Cisco C1117-4PMLTEW takaa ja laitteen mallimerkintä

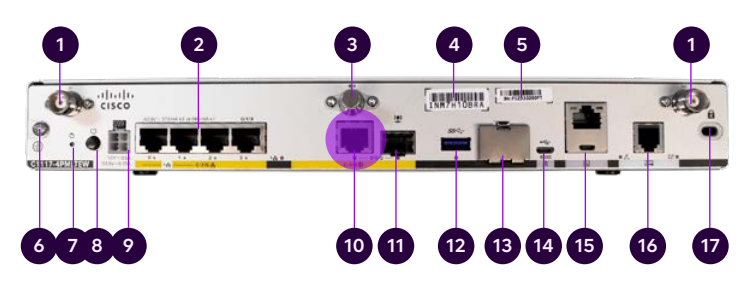

Kuva 7. Cisco C-1117-4PMLTEW liitännät takana, "Avoin internet" -lisäpalvelussa käytettävä portti korostettu kuvassa violetilla värillä.

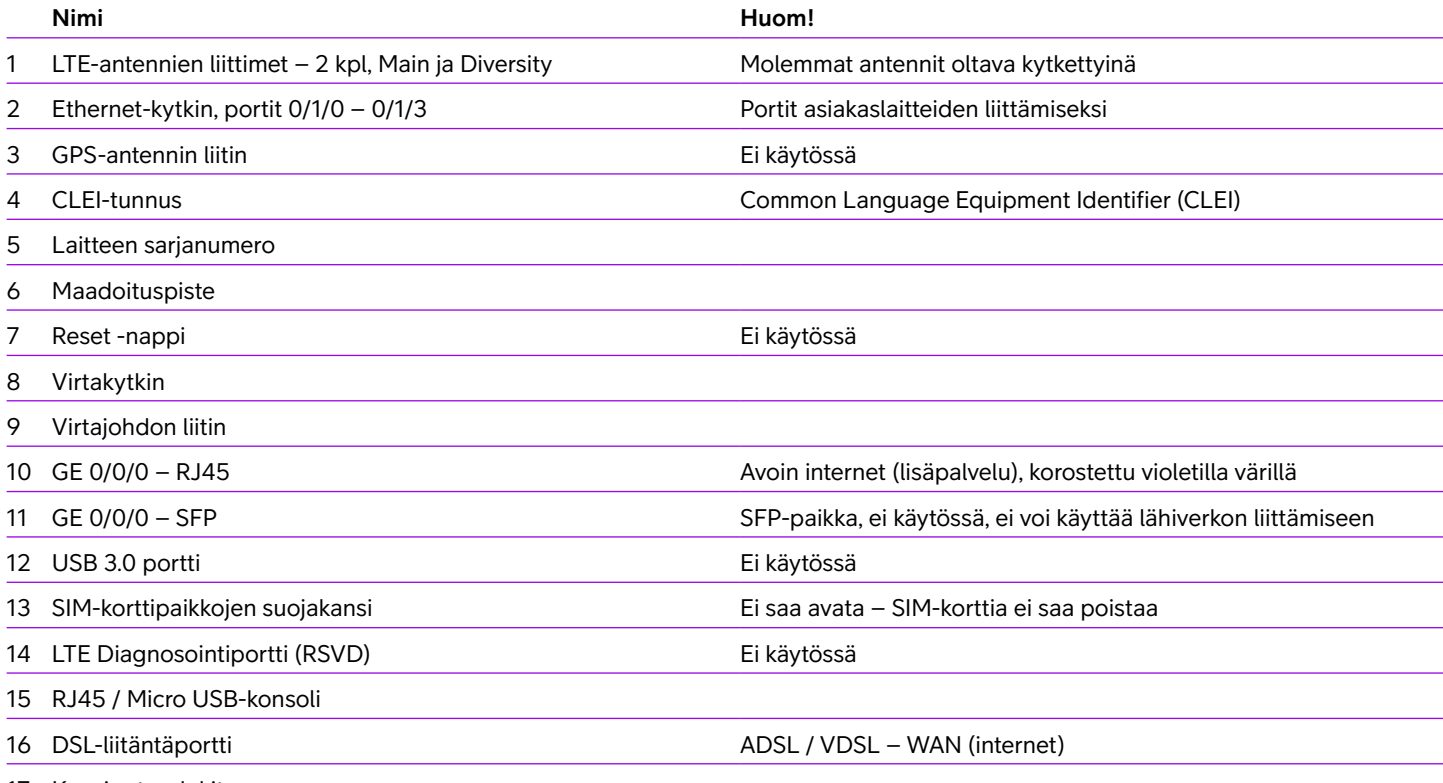

17 Kensington-lukitus

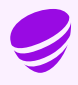

### C1117-4PMLTEW reitittimen käyttöönotto

 $\circ$ 

**1 2 3 4 5 6 7** Kiinnitä molemmat LTE-antennit liittimiin, jotka on numeroitu 1:llä kuvassa 7. Huom! Molemmat antennit on oltava kiinnitettyinä mobiilikuuluvuuden varmistamiseksi. Kytke virtajohto muuntajaan ja muuntaja asiakaslaitteeseen, liitin 9 kuvassa 7. Kytke laitteeseen virta päälle, kytkin 8 kuvassa 7. Odota 10 min kunnes laite on käynnistynyt. Tarkista mobiiliverkon voimakkuus etupaneelista, merkkivalo 5 kuvassa 4. Yhteytesi on käyttövalmis. Voit liittää lähiverkon laitteet palomuurilla suojattuun oletusverkkoon porteista 0/1/0 – 0/1/3, liittimet 2

kuvassa 7.

- **8** WLAN (Langaton lähiverkko) -lisäpalvelu hyödyntää palomuurilla suojattua oletusverkkoa, WLAN:in käyttöön tarvittavat asetukset: SSID ja salausavain on toimitettu sähköpostilla teknisellä lomakkeella ja ne löytyvät myös laitteessa olevasta tarrasta. WLAN tukiaseman käynnistyminen kestää vielä n. 10min reitittimen käynnistymisen jälkeen.
- **9** Avoin internet -lisäpalvelu löytyy reitittimen portista GE 0/0/0 (korostettu violetilla värillä kuvassa 7). Avoimessa internet-yhteydessä tarvittavat IPosoitteet on toimitettu teknisellä lomakkeella tilauksen yhteydessä. Avoin internet -yhteydessä käytettävät IP-osoitteet jaetaan DHCP:n avulla. Voit myös määrittää käytettävät IP-osoitteet lähiverkon laitteelle manuaalisesti, jolloin ne säilyvät laitteella pysyvästi niin kauan kun laitteen verkkoyhteys on aktiivinen.

### Yritysnetti 5G

Yritysnetti 5G:ssä käytetään Cisco 1111-8PLTEW -reititintä. Tähän reitittimeen liittyvät merkkivalojen ja liitäntöjen kuvaukset löydät tämän ohjeen aikaisemmilta sivuilta.

Yritysnetti 5G -liittymään (XL tai XXL) kuuluu myös ulkoasennukseen soveltuva (IP68-luokiteltu) vastaanotin, jonka suuntaus ja sijoittelu on valmiiksi määritelty. Telian asentaja on asentanut vastaanottimen sinulle käyttövalmiiksi. Huom! Vastaanotin voidaan asentaa tarvittaessa myös sisätiloihin.

#### **Yritysnetin 5G-toteutus**

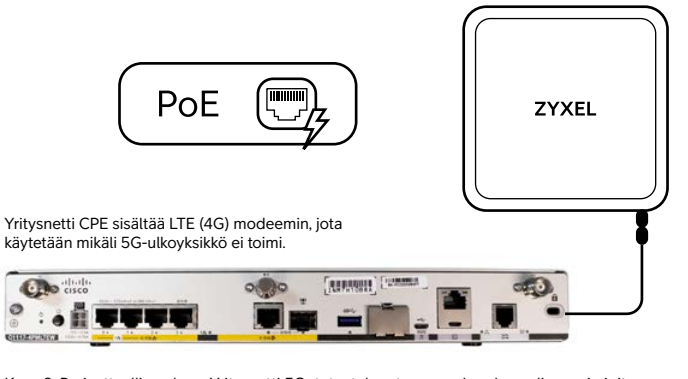

Kuva 8. Periaatteellinen kuva Yritysnetti 5G -toteutuksesta Lan-kaapelin maximipituus

100M. PoE=Powerover Ethernet Yritysnetin CPE-laite syöttää virran 5G-yksikölle.

5G-ulkoyksikkö saa tarvitsemansa käyttövirran Yritysnetin sisätiloihin asennetusta reitittimestä Power over Ethernet (PoE) -tekniikan avulla. Erillistä virransyöttöä ei 5G-ulkoyksikölle tarvita. Reitittimen ja 5G-ulkoyksikön välissä on Ethernet-kaapeli, jota käytetään sekä 5G-ulkoyksikön tarvitseman sähkön syöttämiseksi että liikenteen välittämiseksi internettiin.

Yhteys internettiin on varmennettu 5G-ulkoyksikön osalta siten, että Cisco 1111-8PLTEW -reitittimessä on sisäänrakennettu 4G-yhteys internettiin. Mikäli ulkoyksikköön tulee vika, muodostetaan yhteys reitittimen 4G-modeemin kautta automaattisesti, eikä sinun tarvitse tehdä mitään muutoksia lähiverkon asetuksiin.

#### **Lisätietoa porteista**

Reitittimen LAN-portti 0/1/0 on varattu 5G-ulkoyksikölle ja siihen ei saa liittää muita lähiverkon laitteita.

Reitittimen portit 0/1/1 – 0/1/3 sen sijaan syöttävät virtaa PoE-standardin mukaisille laitteille, joten voit liittää niihin myös muita PoE-yhteensopivia lähiverkon laitteita.

Portit soveltuvat myös pelkän dataliikenteen välittämiseen. Portit 0/1/4 – 0/1/7 ovat normaaleja RJ-45 10/100/1000 Ethernet-portteja, joita voit käyttää lähiverkon laitteiden kytkemiseksi palveluun.

#### **Porttien käyttötarkoitukset on havainnollistettu alla olevassa kuvassa.**

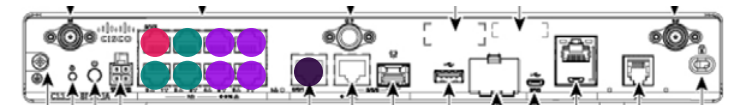

- Portti 0/1/0 on varattu 5G-ulkoyksikön liittämiseksi. Siihen ei saa kytkeä lähiverkon laitteita.
- RJ-45 10/100/1000 Ethernet-portit 0/1/1 0/1/3 ovat tarkoitettu lähiverkon laitteiden kytkemiseksi. Porteissa on PoE-virransyöttömahdollisuus.
- RJ-45 10/100/1000 Ethernet-portit 0/1/4 0/1/7 ovat tarkoitettu lähiverkon laitteiden kytkemiseksi. Porteissa ei ole PoE-virransyöttömahdollisuutta.
- GE 0/1/0 Avoin internet -lisäpalvelu käytettävissä tämän portin kautta.

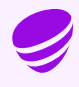

### Oletusverkko ja palomuuri

LAN-porteissa 0/1/x ja lisäpalveluna saatavassa langattomassa lähiverkossa on määritelty käyttöön privaattiverkko 192.168.200.0/24 ja tätä ei ole mahdollista muuttaa. Verkko on konfiguroitu seuraavasti:

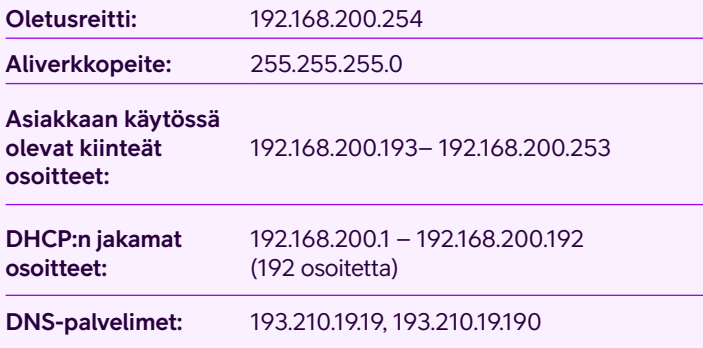

Asiakaslaitteiden käyttämille ei-julkisille IP-osoitteille tehdään reitittimessä osoitteen muunnos NAT/PAT.

Liikenne oletusverkosta on suojattu tilallisen (stateful) palomuurin vakiosäännöstöllä, jota ei pysty muuttamaan. Kaikki liikenne internetin suunnasta asiakkaan lähiverkkoon on oletusarvoisesti estetty, mutta kaikki asiakasverkosta lähtöisin oleva liikennöinti on sallittu myös paluupakettien osalta.

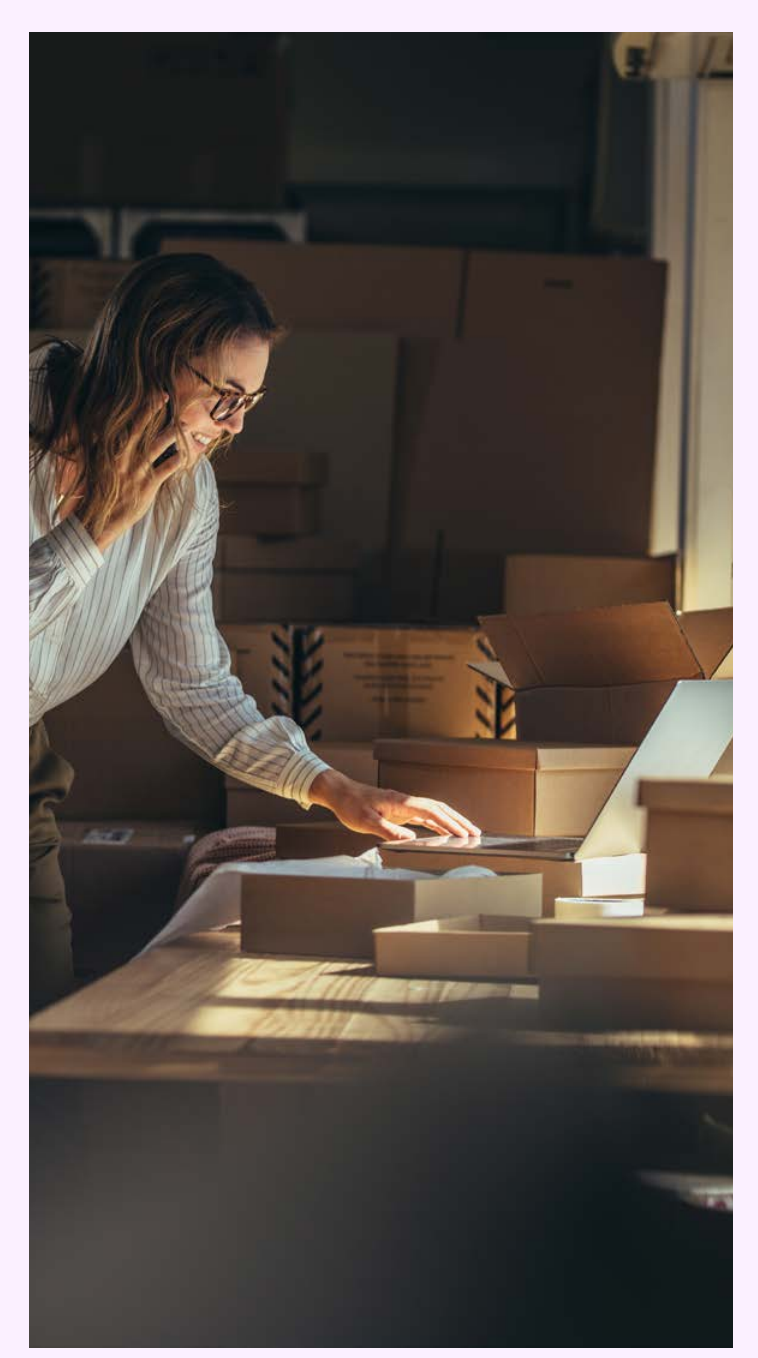

# Lisäpalvelut

#### **Langaton lähiverkko (WLAN)**

Mikäli liittymässäsi on langaton lähiverkko -lisäpalvelu, palvelussa käytettävä tukiasema on integroitu laitteen sisään ja ulkoisia antenneja ei ole. Tilauksen yhteydessä on sovittu langattoman lähiverkon käyttöön tarvittavat asetukset: verkon nimi (SSID) ja salausavain. Nämä tiedot on toimitettu tilauksen yhteydessä teknisellä lomakkeella ja löytyvät myös laitteessa olevasta tarrasta.

Käyttäessäsi internet-yhteyttä langattoman lähiverkon yli, käytössä on sama palomuurilla suojattu oletusverkko, mikä on käytössä kytkettäessä laitteita LANportteihin 0/1/x. Liikenne langattomassa lähiverkossa on WPA-2 salattua. Langaton lähiverkko tukee IEEE 802.11a/b/g/n/ac standardeja.

#### **Avoin internet**

Tilauksen yhteydessä on toimitettu avoimen internetyhteyden IP-osoitetiedot n.s. teknisellä lomakkeella. Tämän lisäksi käytettävissä olevat julkiset IP-osoitteet on toimitettu asiakaslaiteen mukana tulevalla lomakkeella. Avoimessa internetyhteydessä on käytössä julkinen IPv4-aliverkko /29, eli julkisia IP-osoitteita on käytettävissä viidelle asiakaslaitteelle.

Avoin internet -palvelussa käytettävät IP-osoitteet jaetaan alla määritettyyn ethernetporttiin liitettäville asiakaslaitteille oletusarvoisesti DHCP-palvelun avulla. Käyttäjä voi halutessaan myös määritellä IP-osoitetiedot käyttämilleen asiakaslaitteille pysyvästi.

Telian nimipalvelimia voi käyttää IP-osoitteiden ja verkko-osoitteiden ratkomiseen. Tällöin asiakaslaitteiden verkkoasetuksissa pitää määritellä käytettäviksi DNSpalvelimet osoitteissa 193.210.19.19 ja 193.210.19.190.

Avoin internet-yhteys on täysin avoin internetiin ja mitään porttisuodatusta ei tehdä kumpaankaan liikennöintisuuntaan. Avointa internet-yhteyttä käytettäessä yhteyden tietoturva on asiakkaan vastuulla ja siihen pitää kiinnittää erityistä huomiota.

Reitittimen portti, jonka kautta voit kytkeä laitteesi avoimeen internet-yhteyteen riippuu käytössä olevasta laitemallista, porttitieto löytyy alla olevasta taulukosta sekä tästä ohjeesta violetilla värillä korostettuna kuvista 5 ja 7.

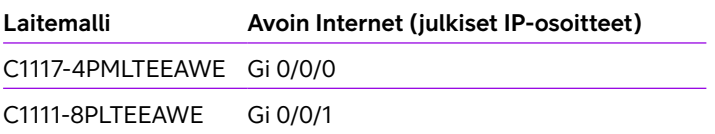

**Huom!** Liittymän avoimesta internet-yhteydestä ei voi liikennöidä palomuurilla suojattuun privaattiverkkoon.

### Katso Yritysnetin käyttöönottoohjeet AR By Telian avulla

1. Lataa AR by Telia-sovellus 2. Skannaa alla oleva heräte

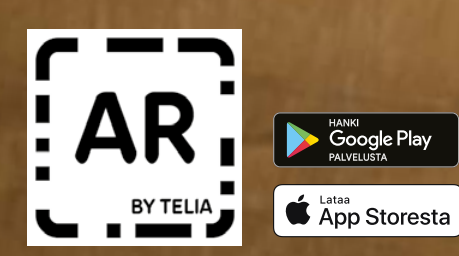

#### **Asiakaspalvelu**

PK-yritykset **020 355 800** (8,35 snt/puh + 16,69 snt/min) Suuryritykset **020 693 693** (mpm/pvm)

Voit olla yhteydessä asiakaspalveluun myös Minun Telia Yrityksille -palvelun chatissa: **telia.fi/mty**

Katso kaikki yhteystiedot: **telia.fi/yrityksille/yhteystiedot**

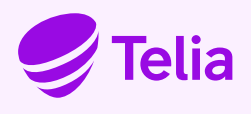